## <span id="page-0-0"></span>**Add Rate Group**

Rate Groups are used in group bookings to pull a set of rates for allocated rooms to the Agent: MyPMS. Each Default Rate you create may/may not belong to a Rate Group. If the Rates are in a Group, then those Rates will be applied to the various Room Types when making a Group Booking from the Group Booking Wizard and using the Rate Group.

When creating a 'group of rates', assign the Rate Group ID at the time you are saving the Default Rates, so that they can be used as a collection of Rates to price a Group Booking. Rate Group IDs must begin with letters, it may then use numbers and letters - no spaces and no special characters are allowed. It is recommended to only use 4 characters for a Rate Group ID.

If you already have Rates that are in the wrong Rate Group, or have no Rate Group assigned, then it is fine to go back to a Default Rate [\(https://m](https://mypms.bookingcenter.com/site_rates.phtml) [ypms.bookingcenter.com/site\\_rates.phtml](https://mypms.bookingcenter.com/site_rates.phtml) ) and click EDIT to assign the proper Rate Group to any Default Rate.

## **In this section**

- [Add Single Parent Rate](https://docs.bookingcenter.com/display/MYPMS/Add+Single+Parent+Rate)
- [Add Child Rate](https://docs.bookingcenter.com/display/MYPMS/Add+Child+Rate)
- [Special Rates for Agents](https://docs.bookingcenter.com/display/MYPMS/Special+Rates+for+Agents) [Edit Parent Rates](https://docs.bookingcenter.com/display/MYPMS/Edit+Parent+Rates)
- [Edit Child Rate](https://docs.bookingcenter.com/display/MYPMS/Edit+Child+Rate)
- [Add Rate Group](#page-0-0)
- [Edit Rate Group](https://docs.bookingcenter.com/display/MYPMS/Edit+Rate+Group)
- [Default Rate Plan Included Items for Reporting](https://docs.bookingcenter.com/display/MYPMS/Default+Rate+Plan+-+Included+Items+for+Reporting)

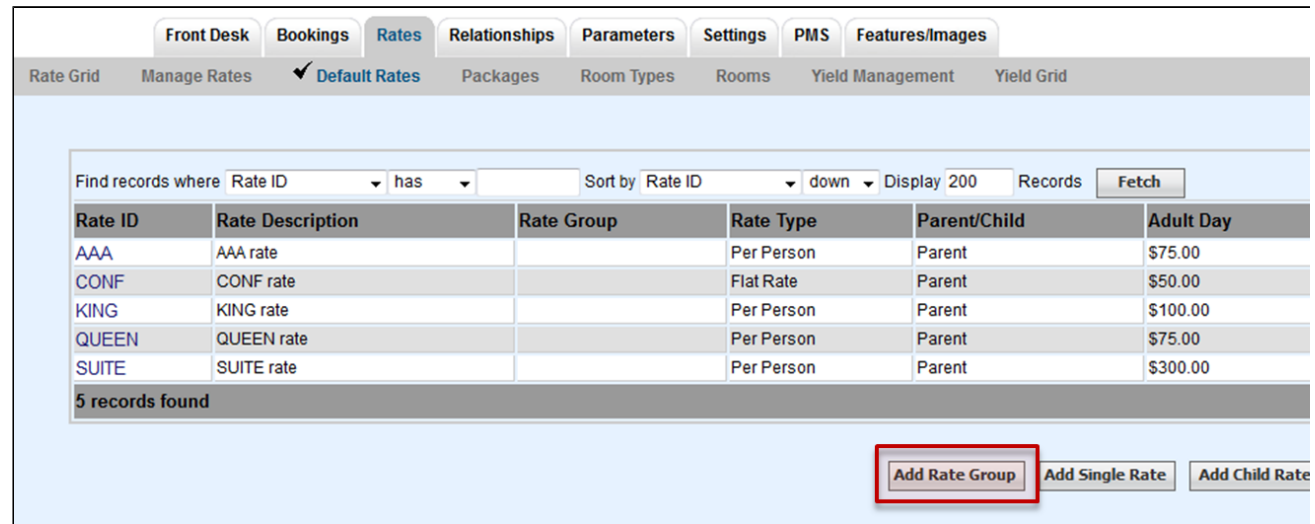

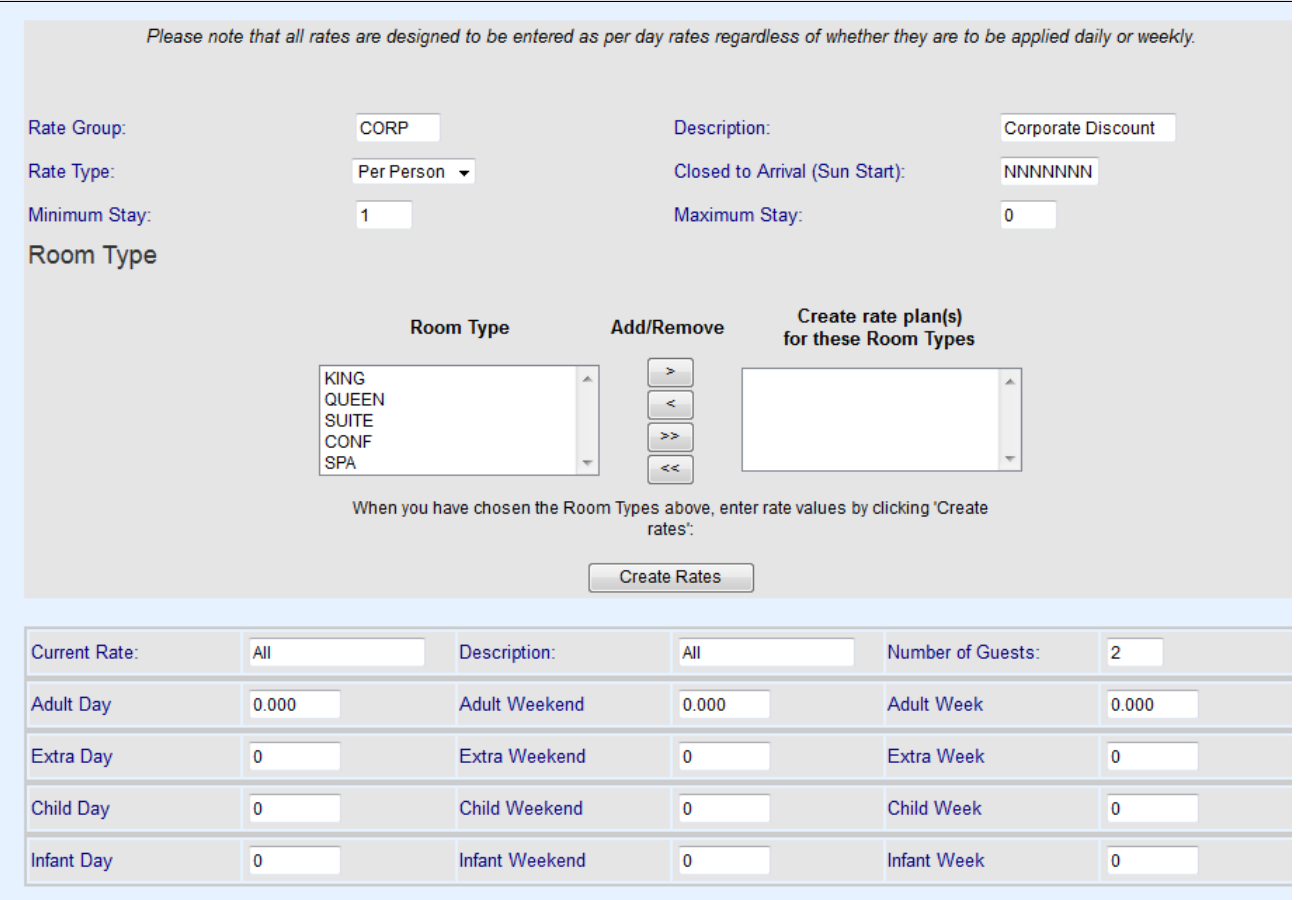

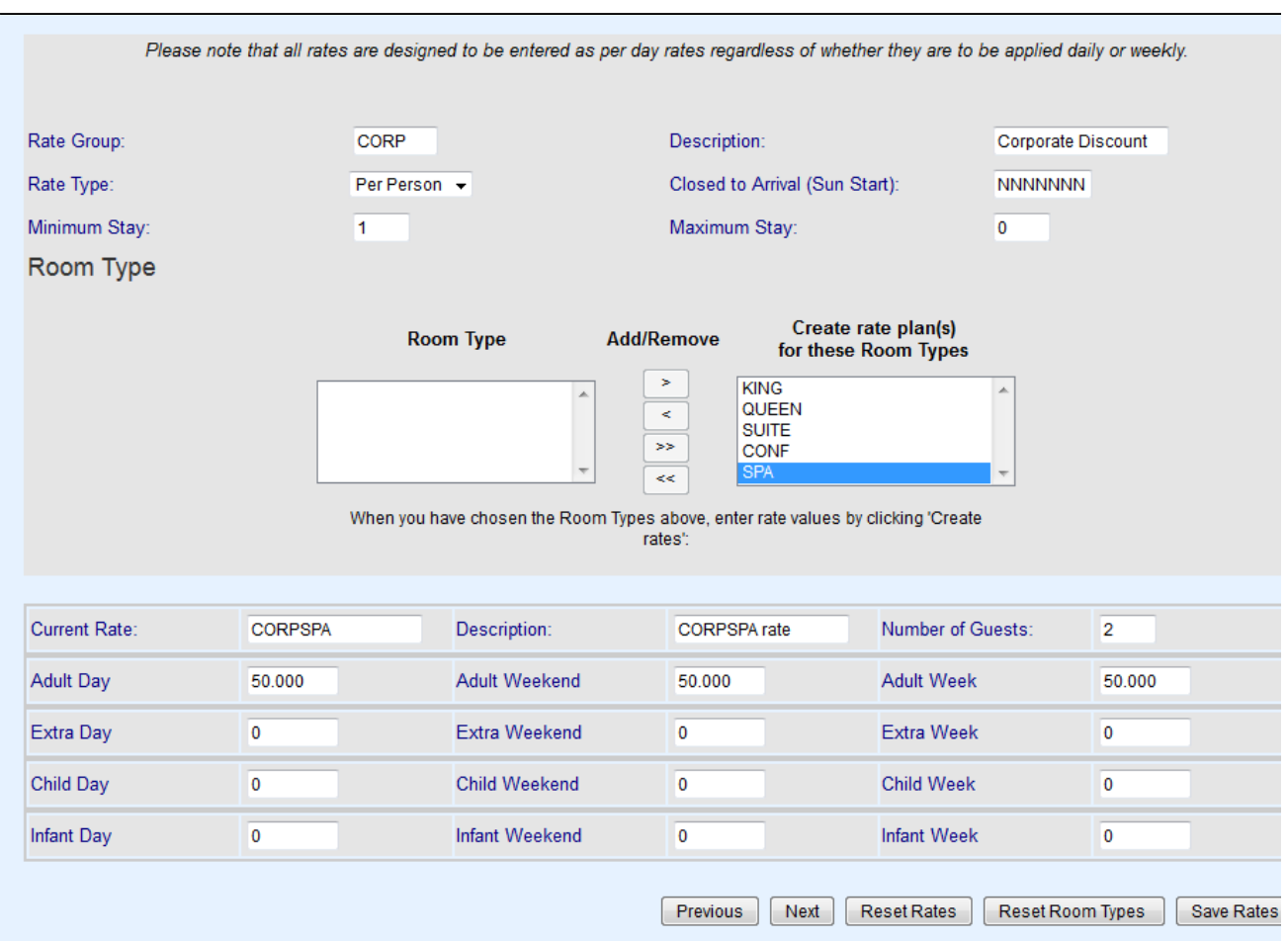

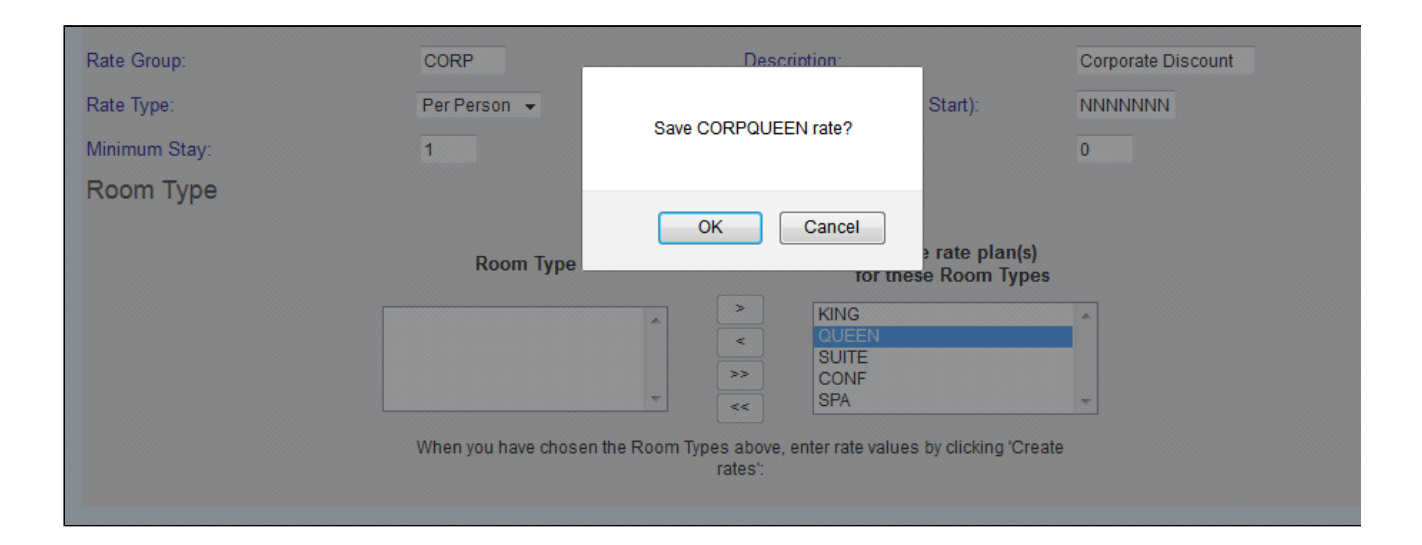

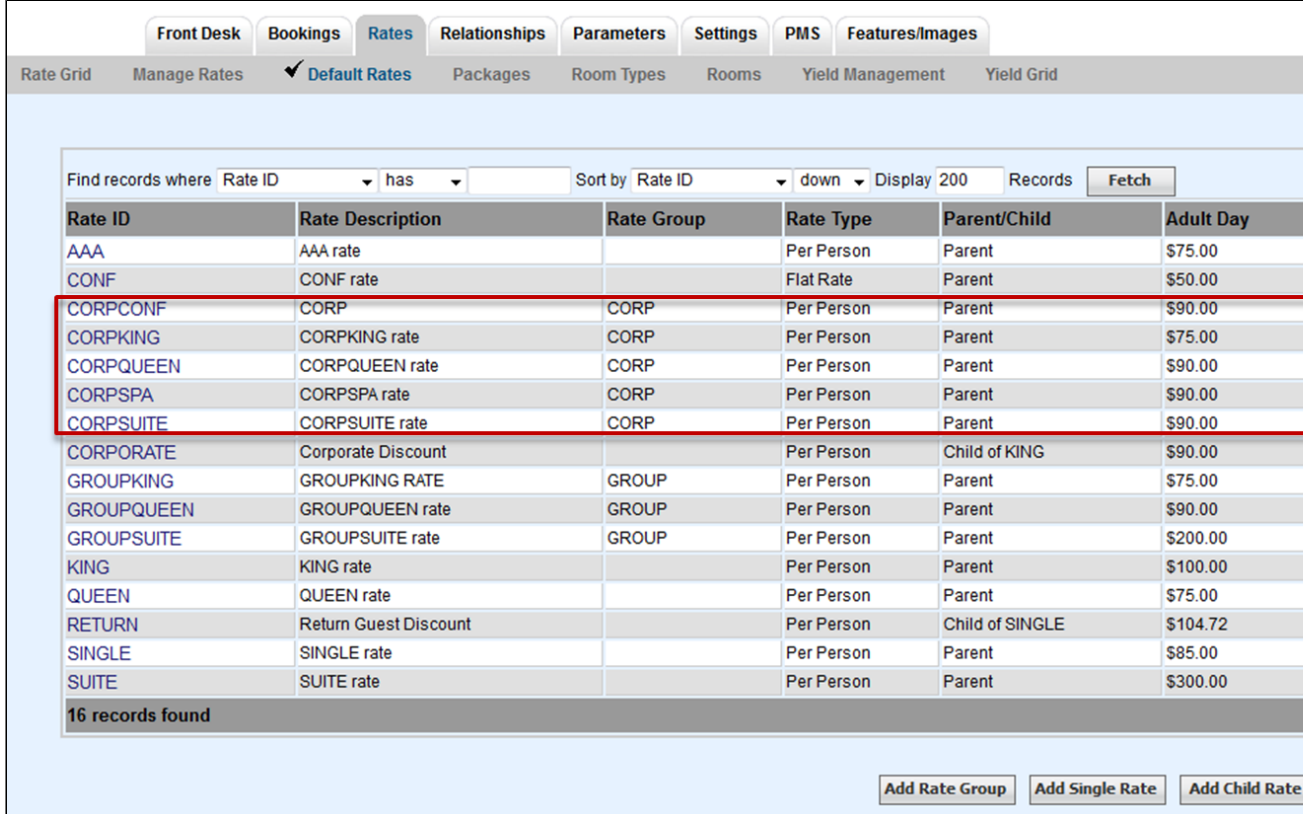